## INOVANCE

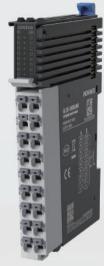

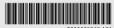

# GL20-1600END Digital Input Module

User Guide

Shenzhen Inovance Technology Co., Ltd.

Add.: Inovance Headquarters Tower, High-tech Industrial Park, Guanian Street, Longhua New District, Shenzhen Fax: (0755) 2961 9897

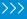

### **Preface**

#### About This Guide

GL20-1600END series 16-channel digital input expansion module supports sourcing input and sinking input, and can be used together with a PLC master such as Easy series.

This guide describes the mechanical installation, electrical installation and programming examples of the product.

#### ■ More Data

| Data Name                                                    | Data Code  | Description                                                            |
|--------------------------------------------------------------|------------|------------------------------------------------------------------------|
| GL20-RTU-ECT<br>Communication Interface<br>Module User Guide | PS00004985 | This guide describes the installation, wiring and more of the product. |

### Revision History

| Date       | Version | Description       |
|------------|---------|-------------------|
| June 2022  | A01     | Minor corrections |
| April 2022 | A00     | First release.    |

#### How to Obtain

This guide is not delivered with the product. You can obtain the PDF version by the following method:

- Log in to Inovance's website (<a href="http://en.inovance.cn/">http://en.inovance.cn/</a>), choose Support > Download, search by keyword, and then download the PDF file.
- Scan the QR code on the product with your mobile phone.

### Warranty Agreement

The warranty period of the product is 18 months as of the date of manufacture (refer to the barcode on the equipment). If otherwise agreed upon, the agreed terms and conditions shall prevail. After 18 months, a proper maintenance fee is charged.

Within the 18-month warranty period, a reasonable repair fee will be charged for damages caused by the following:

- Operations not following the user instructions
- Fire, flood, or abnormal voltage

- Use of the product for non-recommended functions
- Use of the product outside the scope of intended use
- Force majeure such as natural disasters, earthquake, lightning strike

The maintenance fee is charged according to the latest Price List of Inovance. If otherwise agreed upon, the agreed terms and conditions shall prevail.

For details, see Product Warranty Card.

## **Safety Instructions**

### Safety Precautions

- Read and comply with the safety instructions during installation, operation, and maintenance on the equipment.
- To ensure the safety of humans and the products, follow the marks on the products and all the safety instructions in this document.
- The "CAUTION," "WARNING," and "DANGER" signs are only supplements to the safety instructions.
- Use this equipment according to the designated environment requirements.
   Damage caused by improper use is not covered by warranty.
- Inovance shall take no responsibility for any personal injuries or property damage caused by improper use.

### Safety Levels and Definitions

Danger: Indicates that failure to comply with the notice will result in severe personal injuries or even death.

Marning: Indicates that failure to comply with the notice may result in severe personal injuries or even death.

Caution: Indicates that failure to comply with the notice may result in minor or moderate personal injuries or damage to the equipment. Please keep this guide well so that it can be read when necessary and forward this guide to the end user.

### **During Control System Design**

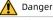

- Provide a safety circuit outside the PLC so that the control system can still work safely
  once external power failure or PLC fault occurs.
- Add a fuse or circuit breaker because the module may smoke or catch fire due to longtime overcurrent caused by operation above rated current or load short-circuit.

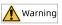

- An emergency stop circuit, a protection circuit, a forward/reverse operation interlocked circuit, and a upper position limit and lower position limit interlocked circuit must be set in the external circuits of PLC to prevent damage to the machine.
- To ensure safe operation, for the output signals that may cause critical accidents, design external protection circuit and safety mechanism;
- Once PLC CPU detects abnormality in the system, all outputs may be closed; however, when a fault occurs in the controller circuit, the output may not be under control.
   Therefore, it is necessary to design an appropriate external control circuit to ensure normal operation:
- If the PLC output units such as relays or transistors are damaged, the output may fail to switch between ON and OFF states according to the commands;
- The PLC is designed to be used in indoor electrical environment (overvoltage category II).
   The power supply must have a system-level lightning protection device, assuring that overvoltage due to lightning shock cannot be applied to the PLC power supply input terminals, signal input terminals and output terminals and so forth, so as to avoid damage to the equipment.

#### Installation

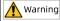

- Installation must be carried out by the specialists who have received the necessary electrical training and understood enough electrical knowledge.
- Disconnect all external power supplies of the system before removing/installing the module. Failure to do so may result in electric shock, module fault or malfunction.
- Do not use the PLC where there are dust, oil smoke, conductive dust, corrosive or combustible gases, or exposed to high temperature, condensation, wind & rain, or subject to vibration and impact. Electric shock, fire and malfunction may also result in damage or deterioration to the product.
- The PLC is open-type equipment that must be installed in a control cabinet with lock (cabinet housing protection > IP20). Only the personnel who have received the necessary electrical training and understood enough electrical knowledge can open the cabinet.

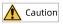

- Prevent metal filings and wire ends from dropping into ventilation holes of the PLC during installation. Failure to comply may result in fire, fault and malfunction.
- Ensure there are no foreign matters on ventilation surface. Failure to comply may result in poor ventilation, which may cause fire, fault and malfunction.
- Ensure the module is connected to the respective connector securely and hook the module firmly. Improper installation may result in malfunction, fault or fall-off.

### Wiring

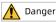

- Wiring must be carried out by personnel who have received the necessary electrical training and understood enough electrical knowledge.
- Disconnect all external power supplies of the system before wiring. Failure to comply
  may result in electric shock, module fault or malfunction.
- Install the terminal cover attached to the product before power-on or operation after wiring is completed. Failure to comply may result in electric shock.
- Perform good insulation on terminals so that insulation distance between cables will not reduce after cables are connected to terminals. Failure to comply may result in electric shock or damage to the equipment.

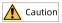

- To avoid electric shock, cut off the power supply before connecting the product to the power supply.
- The input power of the product is 24 VDC. If the power input is not within 24 VDC±20%, the product may be damaged. Therefore, check regularly that the DC power provided by the switching-mode power supply unit is stable.

### **During Operation and Maintenance**

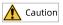

- Maintenance & inspection must be carried out by personnel who have the necessary electrical training and experience.
- Do not touch the terminals while the power is on. Failure to comply may result in electric shock or malfunction.
- Disconnect all external power supplies of the system before cleaning the module or retightening screws on the terminal block or screws of the connector. Failure to comply may result in electric shock.
- Disconnect all external power supplies of the system before removing the module or connecting/removing the communication wirings. Failure to comply may result in electric shock or malfunction

#### **Safety Recommendations**

- On-site manual devices or other backup means must be equipped in the position where
  the operator directly touches the mechanical parts, such as loading and unloading
  mechanical tools, or the position where the machine runs automatically. The manual
  devices and backup means, which can start or interrupt automatic operations of the
  system, must be independent of the programmable controller.
- If you need to modify the program while the system is running, use the lock function or other protective measures. Ensure that only authorized personnel can make the necessary modifications.

### Disposal

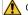

#### Caution

- Treat the scrapped product as industrial waste. Dispose of the battery according to local laws and regulations.
- Recycle retired equipment by observing industry waste disposal standards to avoid environmental pollution.

## 1 产品信息

### 1.1 Model Number and Nameplate

<u>GL 20 -16 00 E N D</u>

(1

(2)

3

**(4**)

(5)

6 (

1 Product Information

GL: General local module

② Serial Number 20: 20 series module ③ **I/O Points** 16: 16 inputs

4 I/O Points 00: Zero output Module Type
 E: Logic I/O
 expansion
 module

6 Output type
N: No output

Voltage type
D: 24 VDC

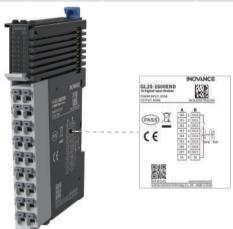

Based on the above description of model number and nameplate, the relevant ordering data of this product is described in the following table.

| Model            | Description                                                              | Product Code | Applicable Model          |
|------------------|--------------------------------------------------------------------------|--------------|---------------------------|
| GL20-<br>1600END | GL20 series 16-channel digital<br>(sourcing and sinking) input<br>module | 01440291     | AC800 series, Easy series |

## 1.2 Components

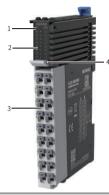

| No. | Name                 |                                                                                | Description                                     |                 |                                                                                                    |  |  |
|-----|----------------------|--------------------------------------------------------------------------------|-------------------------------------------------|-----------------|----------------------------------------------------------------------------------------------------|--|--|
| 1   | Signal<br>indicators | IPOWER                                                                         | Power / running indicator                       | Yellow<br>green | ON when the module is<br>in normal operation<br>Flashes when the<br>module is preparing or<br>stopped |  |  |
|     |                      | ,                                                                              |                                                 |                 | OFF when the module is faulty                                                                         |  |  |
|     |                      | ERR                                                                            | State machine error indicator                   | Red             | ON when hardware error occurs                                                                         |  |  |
| 2   | I/O signal indicator | Corresponding to various output signals ON: output active OFF: output inactive |                                                 |                 |                                                                                                    |  |  |
| 3   | Terminals            | See Term                                                                       | See Terminal Definition for detailed definition |                 |                                                                                                    |  |  |

| No.   | Name           | Description |                         |  |                       |  |
|-------|----------------|-------------|-------------------------|--|-----------------------|--|
|       |                |             | Red: Digital output     |  | Orange: Analog output |  |
| Color |                |             | Gray: Digital input     |  | Green: Analog input   |  |
| ·     | identification |             | White:<br>Communication |  | Blue: Other module    |  |

## 1.3 Specifications

## ■ Power supply specifications

| Item                          | Specification                |
|-------------------------------|------------------------------|
| Rated bus input voltage       | 5 VDC (4.75 VDC to 5.25 VDC) |
| Rated bus input current       | 100 mA (typical@5 VDC)       |
| Rated terminal input voltage  | N/A                          |
| Rated terminal input current  | N/A                          |
| Rated terminal output voltage | N/A                          |
| Rated terminal output current | N/A                          |
| Hot swap                      | Not supported                |

## **■** Input specifications

| Item                    | Specification                     |
|-------------------------|-----------------------------------|
| Input type              | Digital input                     |
| Input mode              | Sinking/Sourcing                  |
| Input channels          | 16                                |
| Input voltage class     | 24 VDC±10% (21.6 VDC to 26.4 VDC) |
| Input current (typical) | 4 mA (typical@24 V)               |
| ON voltage              | >15 VDC                           |
| OFF Voltage             | <5 VDC                            |
| ON/OFF response time    | 100 us/100 us                     |
| Software filter time    | Supported                         |
| Input impedance         | Reference: 5.3k to 5.6k           |

| Item                 | Specification                                                                                              |
|----------------------|----------------------------------------------------------------------------------------------------|
| Isolation            | Yes                                                                                                    |
| Input action display | Input indicators are turned ON (via software control) when the inputs are in the driving state             |
| Input derating       | 75% derating at 55°C (the number of ON inputs does not exceed 12), or 10°C derating when all inputs are ON |

## **■** Software specifications

| Item                                        | Specification                                                                                                    |
|---------------------------------------------|----------------------------------------------------------------------------------------------------|
| Software input filter time                  | Options include Without filter, 0.25 ms, 0.5 ms, 1ms (factory setting), 2 ms, 4 ms, 8 ms, 16 ms, and 32 ms. You can set two filter time parameters, each for a group consisting of 8 channels. |
| Input port anomaly detection and indication | N/A                                                                                                    |
| Input channel logic level configuration     | Not supported                                                                                                    |
| Independent channel enable configuration    | Not supported                                                                                                    |
| Diagnostic report configuration             | Not supported                                                                                                    |
| When in stop mode                           | Outputs are not refreshed, inputs can be refreshed when in state SAFE-OPERATIONAL                                                                                                    |
| I/O mapping                                 | Supports bitwise, bytewise and wordwise addressing                                                                                                    |

## 2 Mechanical Installation

### 2.1 Mounting Dimensions

### ■ Module

The mounting dimensions (in mm) are shown in the figure below.

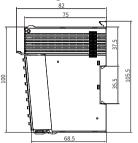

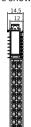

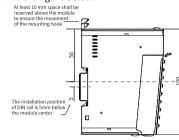

### ■ Cable Connection

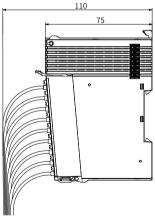

### 2.2 Installation Method

### ■ Installing Modules Side-by-Side

You can install multiple modules side by side with the help of top and bottom guides on the modules, as shown below.

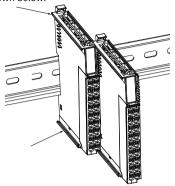

### ■ Installing Module onto DIN Rail

You can install the module onto a DIN rail. Align the module with the DIN rail and push the module in the direction indicated by the arrow until you hear a click, as shown below.

**Note:** After the module is installed, the DIN rail mounting hook will automatically move downward to lock the module to the rail. If the hook does not move downward, press down the top of the hook to ensure that the module is installed in place.

Mount an end plate on either side of the module assembly. To mount the end plate, hook the bottom of it to the bottom of the DIN rail, rotate the end plate to hook the top of it to the top of the DIN rail, and then tighten the screw to lock the end plate in place, as shown below.

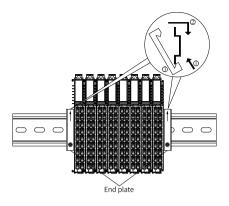

### ■ Removing Module

Pry the DIN rail mounting hook upwards with a tool such as slotted screwdriver, hold the protrusions and pull the module out straight forward, and then press down the top of the DIN rail mounting hook.

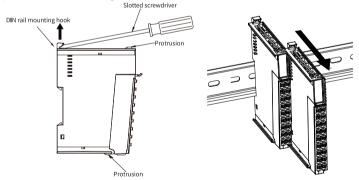

## 3 Electrical Installation

### 3.1 Cable Selection

The cable lug and cable diameter included in the following table are only for reference.

| Material | Applicable Cable Diameter |     | KST   |          | Suzhou Yuanli |          |
|----------|---------------------------|-----|-------|----------|---------------|----------|
| Name     | mm <sup>2</sup>           | AWG | Model | Crimping | Model         | Crimping |
|          |                           |     |       | Tool     |               | Tool     |
| Tubular  | 0.3                       | 22  | E0308 | KST2000L | 0308          | YAC-5    |
| lug      | 0.5                       | 20  | E0508 |          | 0508          |          |
|          | 0.75                      | 18  | E7508 |          | 7508          |          |
|          | 1.0                       | 18  | E1008 |          | 1008          |          |
|          | 1.5                       | 16  | E1508 |          | 1508          |          |

If you use other types of tubular lug, crimp the lug to the cables according to the shape and dimension requirements shown in the figure below.

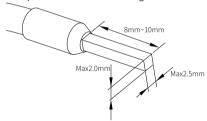

## 3.2 Terminal Definition

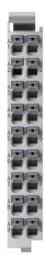

| Left Indicator | Left Signal | Left Terminal | Right<br>Terminal | Right Signal | Right<br>Indicator |
|----------------|-------------|---------------|-------------------|--------------|--------------------|
| 00             | DI0         | A1            | B1                | DI10         | 10                 |
| 01             | DI1         | A2            | B2                | DI11         | 11                 |
| 02             | DI2         | A3            | В3                | DI12         | 12                 |
| 03             | DI3         | A4            | B4                | DI13         | 13                 |
| 04             | DI4         | A5            | B5                | DI14         | 14                 |
| 05             | DI5         | A6            | B6                | DI15         | 15                 |
| 06             | DI6         | A7            | B7                | DI16         | 16                 |
| 07             | DI7         | A8            | B8                | DI17         | 17                 |
| /              | SS          | A9            | B9                | SS           | /                  |

## 3.3 Terminal Wiring

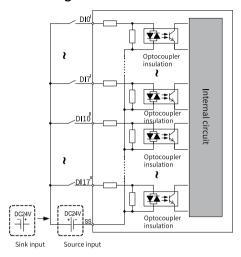

## 4 Programming Examples

The following is an example where the input voltage of channel 0 of the GL20-1600END module is assigned to the corresponding variable, and AC802 is used as the master control module.

1. Add GL20-1600END module.

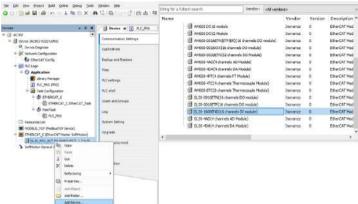

In Channels Config interface of the 1600END module, set Filter Time of each channel.

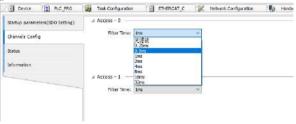

Define a variable CH0 and CH1 with the ST programming language as shown in the figure below.

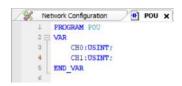

4. Map the defined variable CH0 to Group 0 (DI7-DI0) of the configured 1600END  $\,$ 

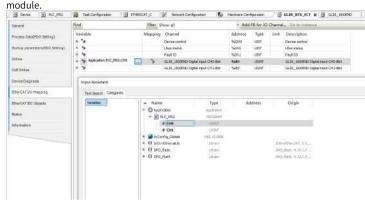

5. After successful compiling, download the project and run it.